### GUIDE TO COMPLETING THE GMSF ONLINE CONSULTATION

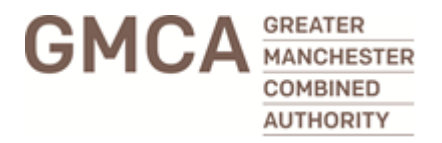

- The online consultation for the Spatial Framework is being hosted on the portal **'GM Consult'** (also known as Citizen Space).
- GM Consult is really user-friendly, and is designed to encourage meaningful, informed responses by:
	- **Being fully responsive.** Surveys can be accessed just as easily on mobiles, tablets and laptops as desktops, so people can take part when it's convenient for them, including while out and about.
	- **Including rich content** (videos, images, sound files, maps, pdfs, etc) so respondents can visualise the areas proposed for development, and give feedback in a variety of ways.
	- **Including information to make informed responses via drop-down 'fact banks'.** Context and background information is accessed via web-link, which respondents can read if they're interested, and do not have to scroll down lots of text if they are not – which could be off-putting.
	- **Respondents can complete the survey in a number of sittings without having to create an account.** They will be emailed a personal web-link to use when they want to pick up where they left off. This is particularly useful for long surveys, and much easier than creating an account and remembering the password!
	- **A 'We Asked, You Said, We Did' feedback section**, accessible to the public so anyone can see what happened as a result of the consultation.

### ACCESSING THE CONSULTATION

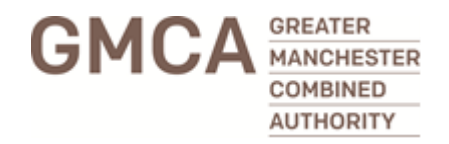

The consultation for the Spatial Framework is publicly known as:

**The Greater Manchester Plan for Homes, Jobs and the Environment** 

The online consultation can be accessed via:

**<https://www.gmconsult.org/communications-and-engagement-team/gmsf>**

If you, or a member of the public has any accessing or navigating the survey, please email:

**[planningandhousing@greatermanchester-ca.gov.uk](mailto:planningandhousing@greatermanchester-ca.gov.uk)**

The online consultation period is **14 January to 18 March 2019**.

### SURVEY FORMAT

The first page respondents will see is the **'Overview'**:

- What the survey is about  $-$  additional information is accessed via web-links (or 'fact banks')
- Open and close dates (14 January to 18 March)
- Email address for support ([planningandhousing@greatermanchester-ca.gov.uk\)](mailto:planningandhousing@greatermanchester-ca.gov.uk)
- Programme of GM-wide and borough events
- Related links: Summary and Full Plan, GMSF pages on the GMCA website
- To start completing the survey, click **Get started!**
- Buttons to share the survey on facebook and twitter

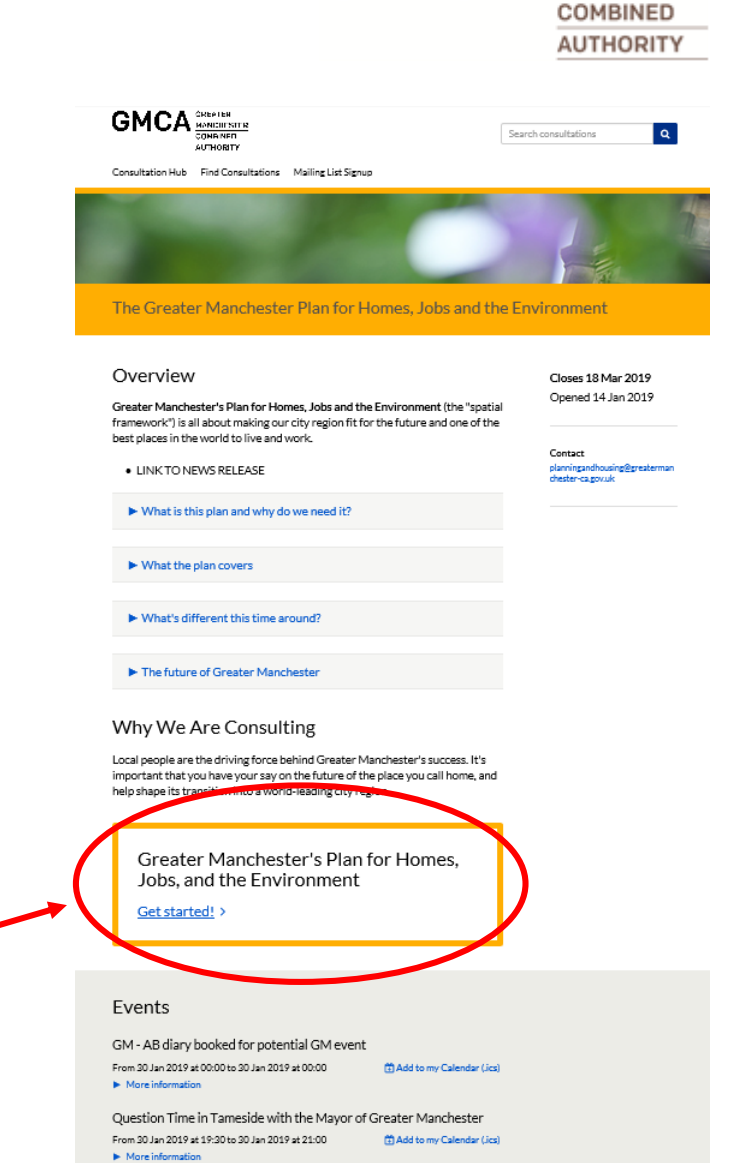

GREATER MANCHESTER

### SURVEY FORMAT

The Greater Manchester Plan for Homes, Jobs and the Environment

### Closes 18 Mar 2019 **Consultation Contents**

This service needs You can respond to whichever chapters you're interested in and answer as many (or cookies enabled as few) questions as you like. Submit your response whenever you're ready, or saye and return to the survey at a later time.

Help understanding the information

All comments must be submitted by 23:59, Monday 18 March, 2019.

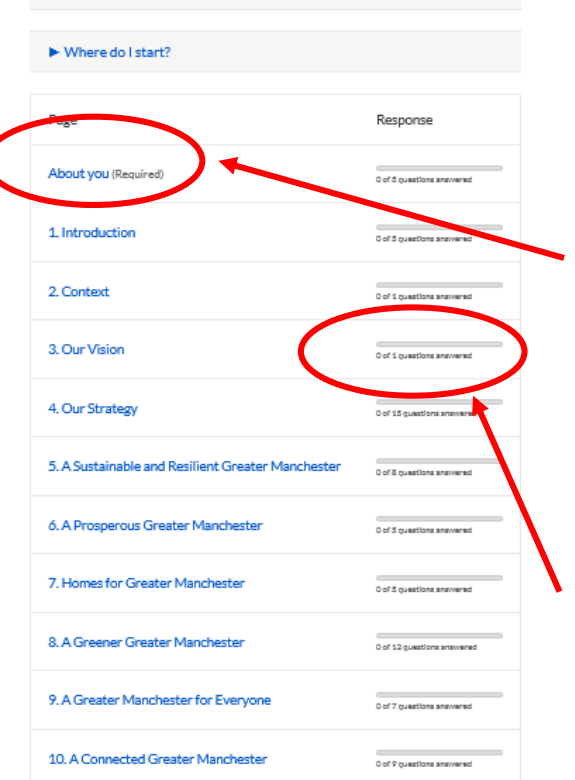

Clicking **Get started!** takes respondents to the **'Contents'** page.

This page shows the different chapters and explains that respondents do not have to read all of them. They can read the chapters they're interested in, and can complete as many or as few questions as they like.

The only chapter that is compulsory is chapter **1. About you**. This is legally required for a response to count.

Click on the relevant web-link to find out more detail about what the chapter is about.

The column on the right shows how many questions are in each chapter, and how many questions have been completed so far.

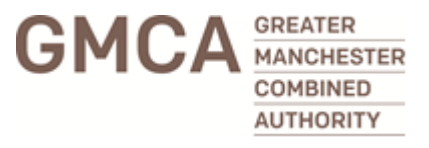

## CONSULTATION CONTENTS

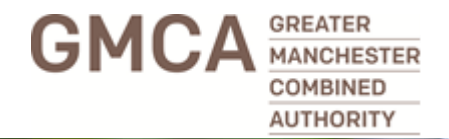

The top two links **'Help understanding the information'** and **'Where do I start?'** explain how to navigate the survey, and where to find the Summary and Full Plan, supporting information and evidence.

We recommend chapters **'2. Overview'** and **'5. Our strategy'** for those who are interested in the GMSF's principles and the key benefits it aims to achieve, without going into detail of specific sites.

At the start of each chapter, there is a web-link to the relevant chapter in the Summary and Full Plan.

Chapters 5 to 10 cover key policy areas, such as sustainability, resilience, connectivity.

Chapter 11, and parts (a) to (k) focus on specific sites. Each allocation has a web-link which reveals a map, information about the area, the proposals and the consultation questions.

Chapter 12 is about how the GMSF will be delivered and monitored.

Demographic information is captured in Chapter 13.

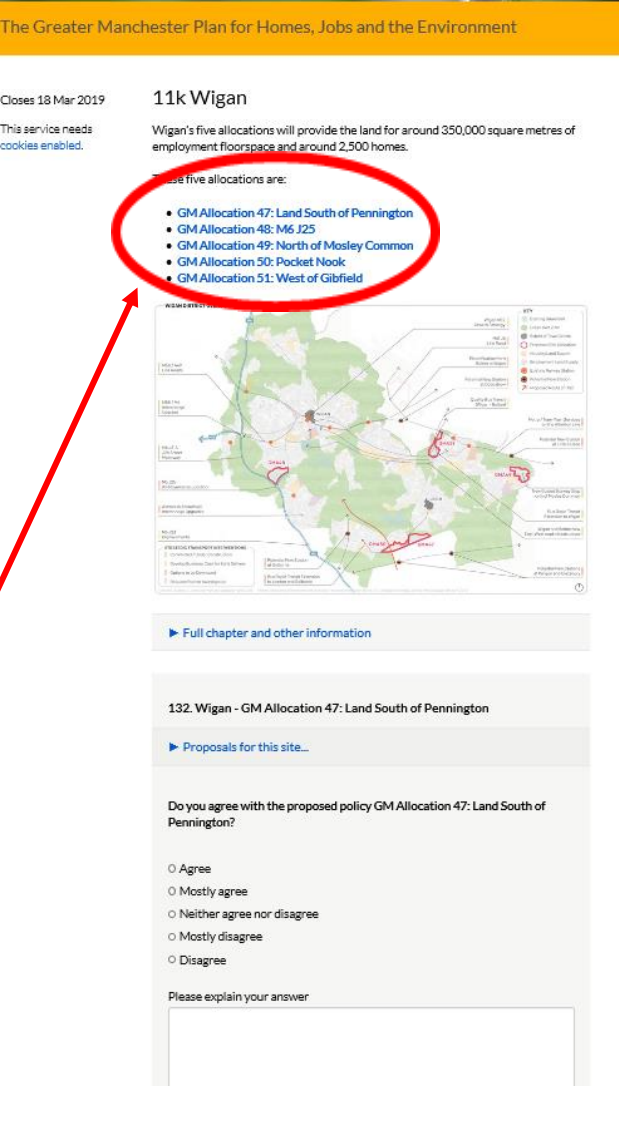

### QUESTION TYPES

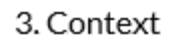

Greater Manchester is home to 2.8 million people and provides around 1.4 million jobs. We're one of the most economically diverse city regions in the UK, generating nearly 40% of total output (GVA - gross value added) in the North West and 19% across the North of England.

We want to make Greater Manchester one of the best places in the world to grow up, get on, and grow older. By the end of the plan period (2037), we believe Greater Manchester will be a top global city, attracting international investment and providing its residents with a high quality of life.

▶ Opportunities and challenges

Full chapter and other information

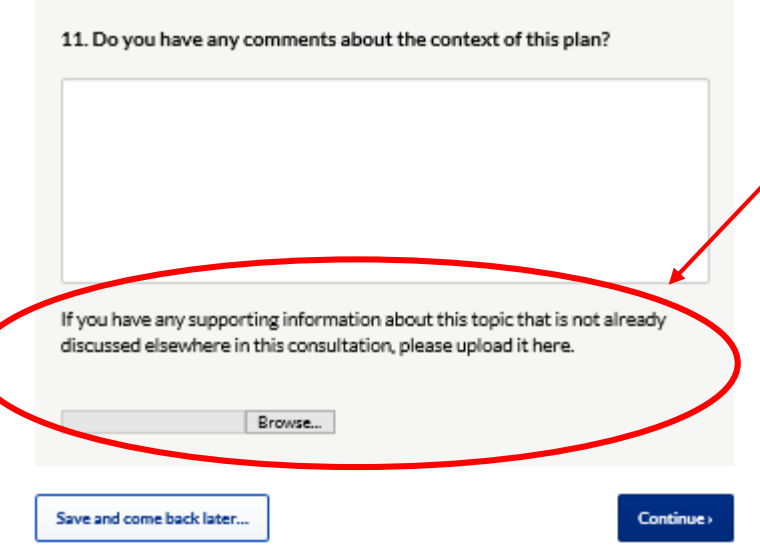

The questions in the chapters follow a similar format:

- Closed questions asking if respondents agree or disagree with the proposals.
- Open questions for those who want to explain their answer.
- Some chapters have the option to upload files to further explain or evidence their response, such Word, Excel, image, video, or sound file.

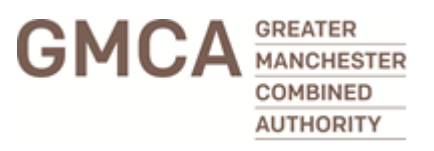

### SUBMITTING A RESPONSE

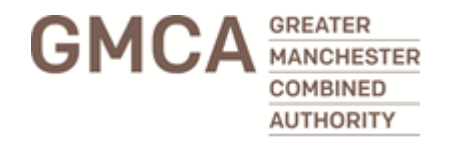

Respondents do not have to complete the survey in one go. At the end of each page is the option to **'Save and come back later…'** or **'Continue'**.

If respondents choose **'Save and come back later…'** they will be asked to provide an email address – and they will be emailed a link. When they want to go back to it, all they have to do is click on the link.

If respondents choose **'Continue'** they will be taken back to the **'Consultation Contents'** page where they can select the next chapter to complete.

When respondents have completed all the chapters they want to, they will go to the **'Almost Done…'** page. Here they are agreeing to submit a response and giving us permission to analyse their responses. If they submit an email address they will be emailed a copy of their responses.

Almost Done...

You are about to submit your response. By clicking 'Submit Response' you give us permission to analyse and include your response in our results. After you click Submit, you will no longer be able to go back and change any of your answers.

If you provide an email address you will be sent a receipt and a link to a PDF copy of your response.

Email address

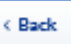

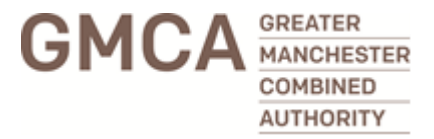

# **Any further questions?**

**[planningandhousing@greatermanchester-ca.gov.uk](mailto:planningandhousing@greatermanchester-ca.gov.uk)**